# What is New in VeraLab 8.7.0

#### *Release Date: 18-January-2021.*

*If you are a customer with Booking App module on version 8.6.1 or lower, you will need to request a new license key before upgrading to this release. Contact us at [sales@veralab.com](mailto:sales@veralab.com)*

*If you are upgrading from previous version, hit Ctrl + F5 key combination in your browser before logging into web application after the upgrade. This will force browser cache refresh. To see all previous versions release notes please visit: [http://www.veralab.com/news.jsp.](http://www.veralab.com/news.jsp)*

#### **VeraLab Enhancements**

1. Session Limits. Session limits introduce a new feature - daily usage quotas plus other additional user session restrictions to optimize computer lab utilization during high foot traffic. **Session Limits** menu allows setting usage quotas on the entire application level (Site Level) as well as on Department or Room levels. In combination with other settings, such as "Restrict Number of Sessions per Day" and "Cooldown time between sessions" it gives you additional flexibility in restricting user sessions and providing balanced access to computer labs for your user community. To access "Session Limits" menu, logon to VeraLab Web App as a user with **Manager** role and navigate to **Lab Control -> Session Limits** menu.

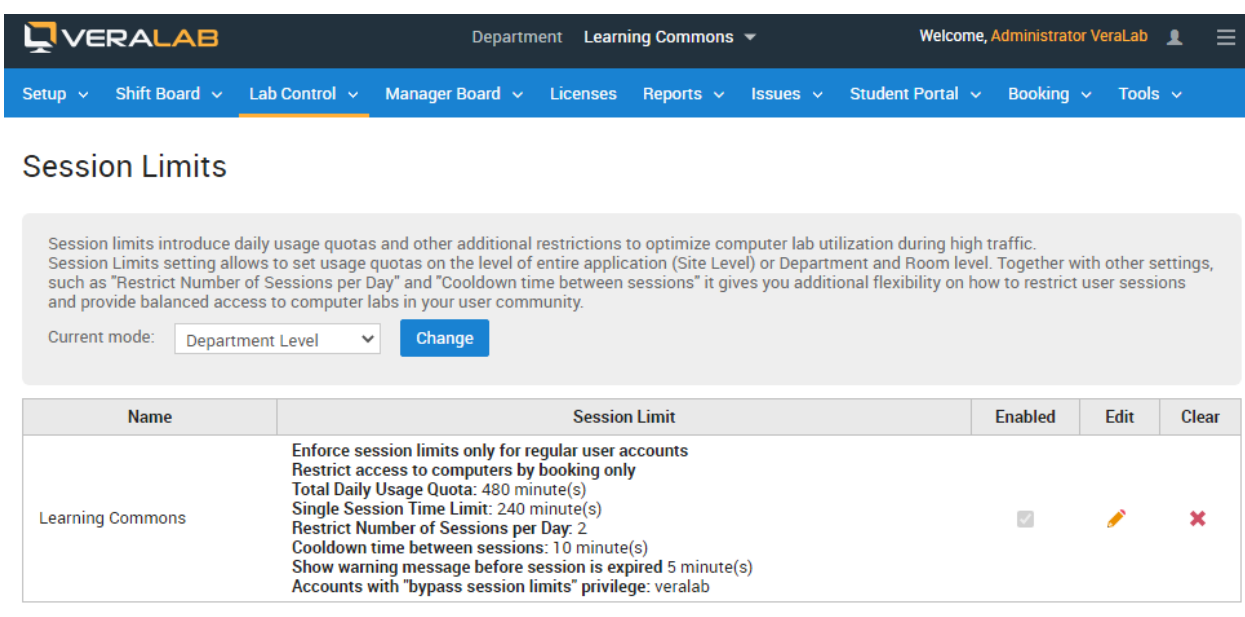

2. Restricting access by booking. If you wish to allow only users with advance reservation to logon to lab computers (applies to customers with Booking App license), go to **Lab Control -> Session Limits -> Edit** and select "Restrict access to computers by booking only" checkbox.

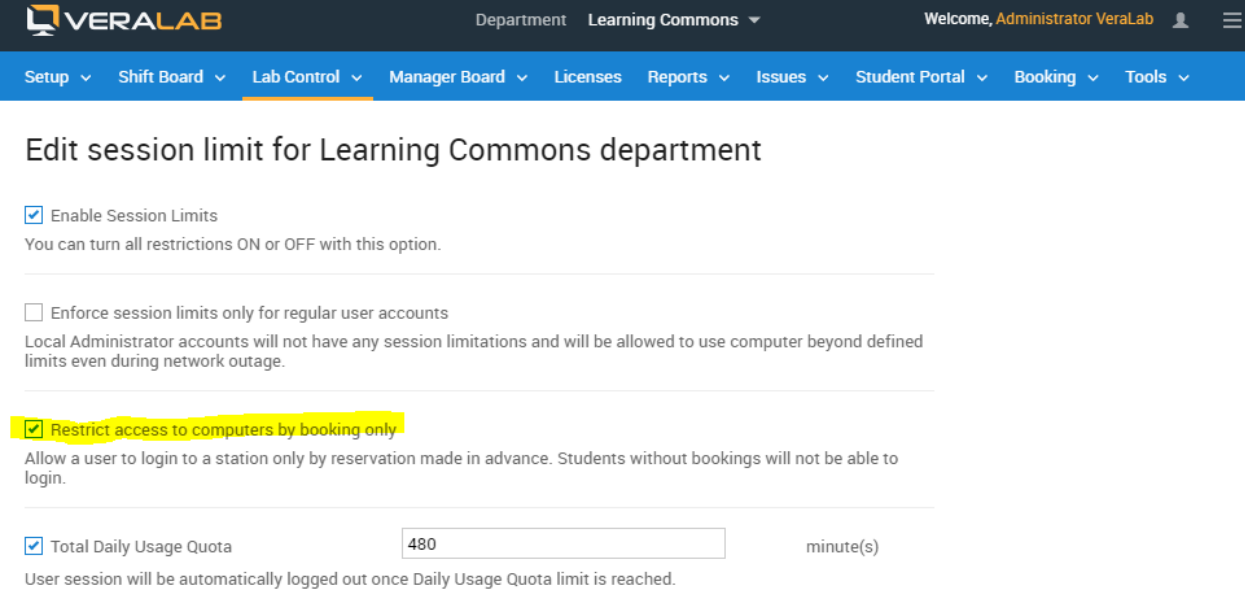

- 3. New Booking Attributes. "Created" and "IP Address" attributes are added for audit purposes.
- 4. New "Search Bookings" report is added to Booking Reports category allowing more robust search using various filters.

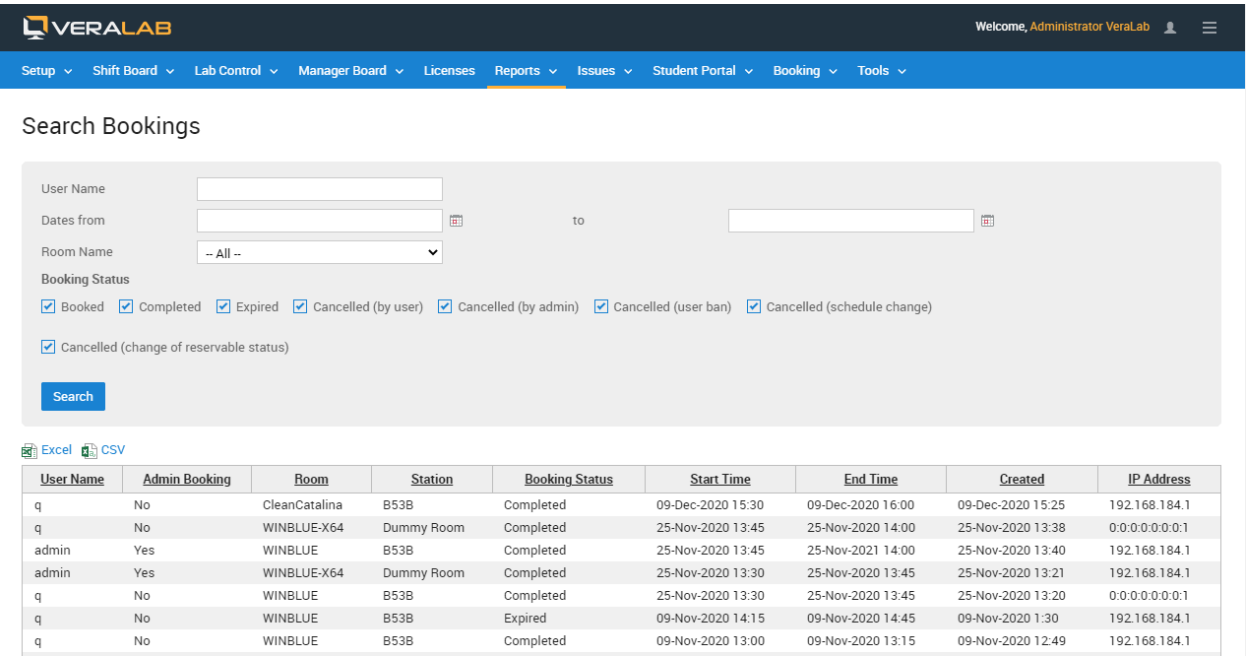

5. New "Booking utilization report" is added to Booking Reports category. This report shows number of logins by booking, cancellations statistics, and various ratios.

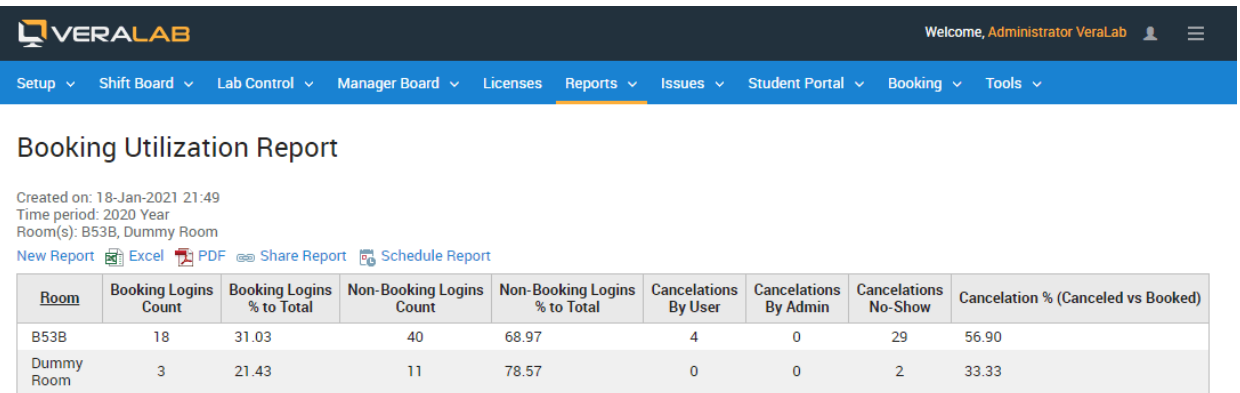

6. Additional RDP Settings. When Remote Access is enabled, you can enable local resources as per supported Remote Desktop RDP file settings. Navigate to **Lab Control -> Remote Access** to enable/disable.

Additional RDP Settings

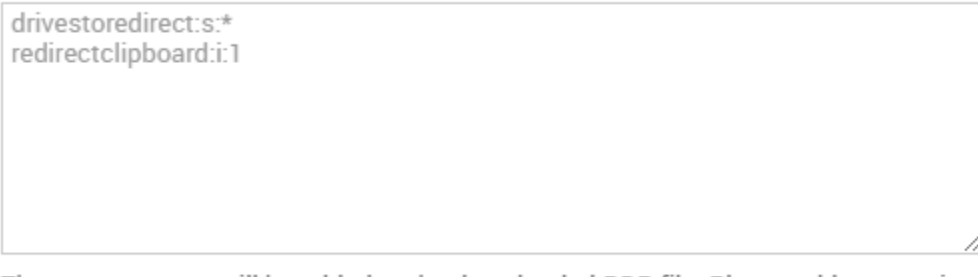

These parameters will be added to the downloaded RDP file. Please add one setting per line. Read more about settings at Microsoft site.

- 7. New "Enable Station Remote Access link on Student Portal" setting added under Student Portal settings category in Settings. It is enabled by default and displays "Remote Station Access" link in the bottom of the Student Portal page.
- 8. Added support for macOS Big Sur (version 11) and dark mode on Mac clients.

#### **Tech Stack Updates**

None since 8.6 release.

### **Bug Fixes**

Minor bug fixes.

## **Reporting a Bug**

Found a bug? Please submit a bug to [support@veralab.com.](mailto:support@veralab.com)

Thank you for using VeraLab and for taking the time to send us your feedback!